## Goto And Play

- 1. New Flash Movie…
- 2. Change **Layer1** to **Buttons**…

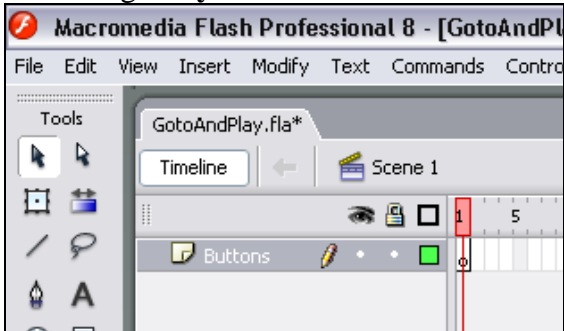

3. Insert  $\rightarrow$  New Symbol... Button... call it Jump and click OK

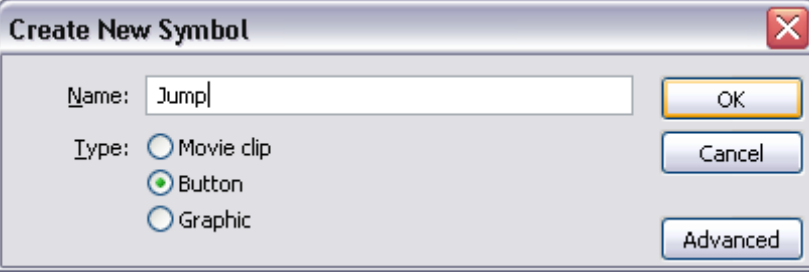

4. Create a Jump button (you should know how to do this by now!)

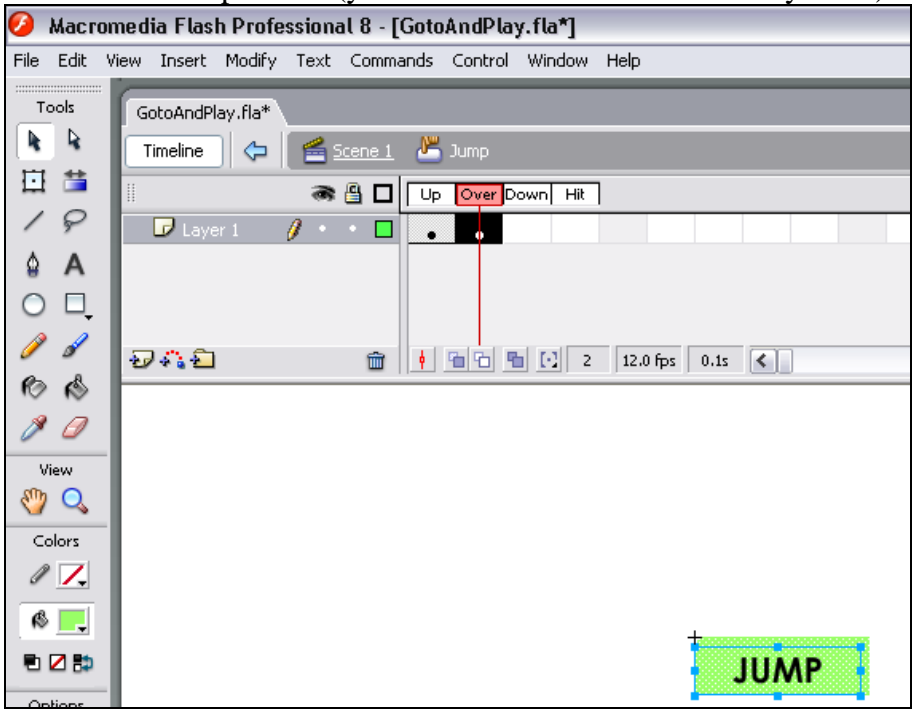

5. Repeat Steps 3 and 4 to create a **Duck** button! **Then click back to Scene 1**

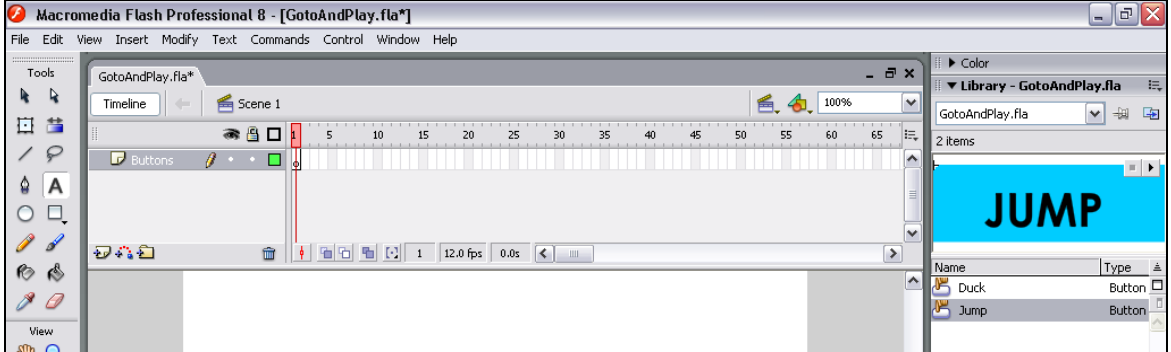

6. Drag and drop the Duck and Jump buttons onto the stage… give them the *instance* names **butDuck** and **butJump** respectively!

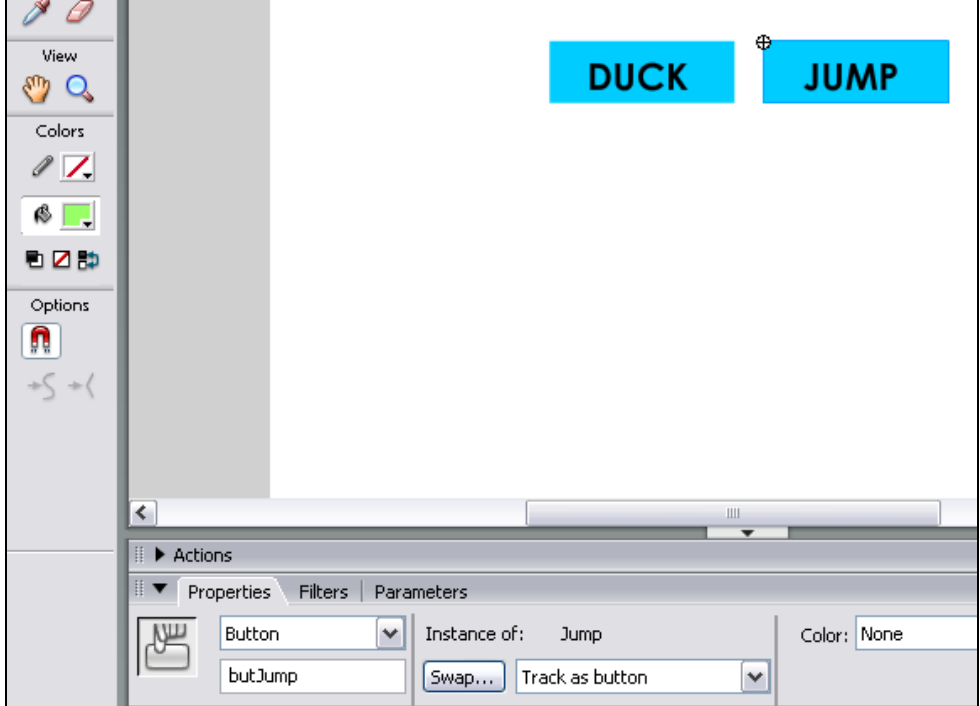

7. Insert  $\rightarrow$  New Symbol... Movie Clip... call it **manDuck** and click OK

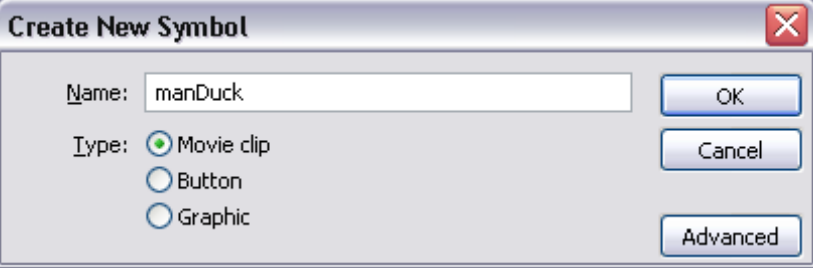

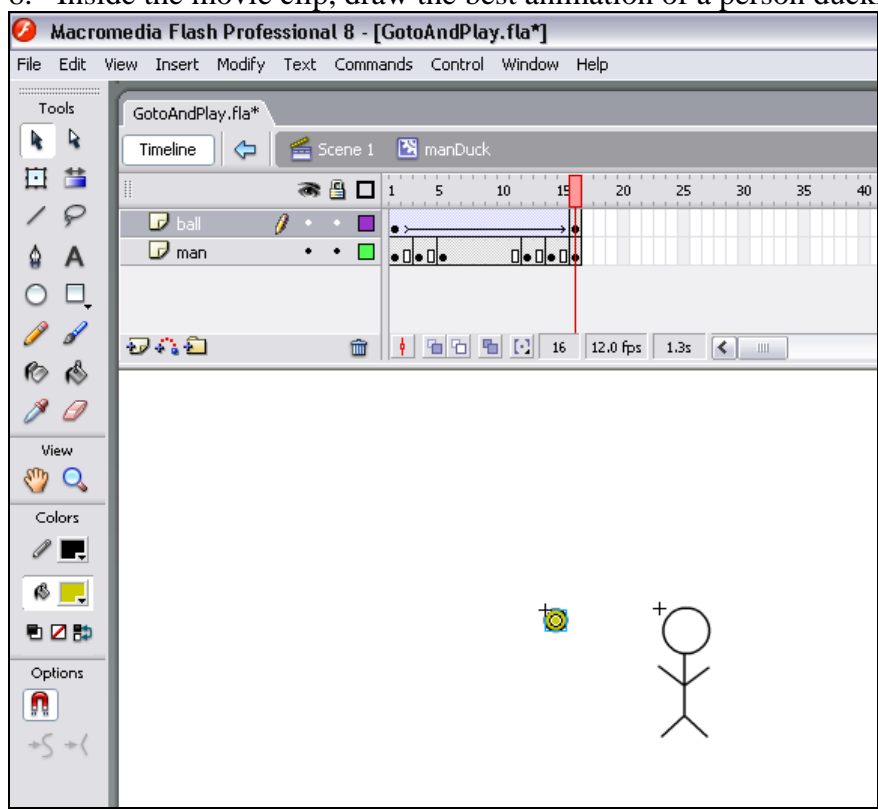

## 8. Inside the movie clip, draw the best animation of a person ducking!!!

9. Repeat steps 7 and 8 – but this time for a movie clip called **manJump**

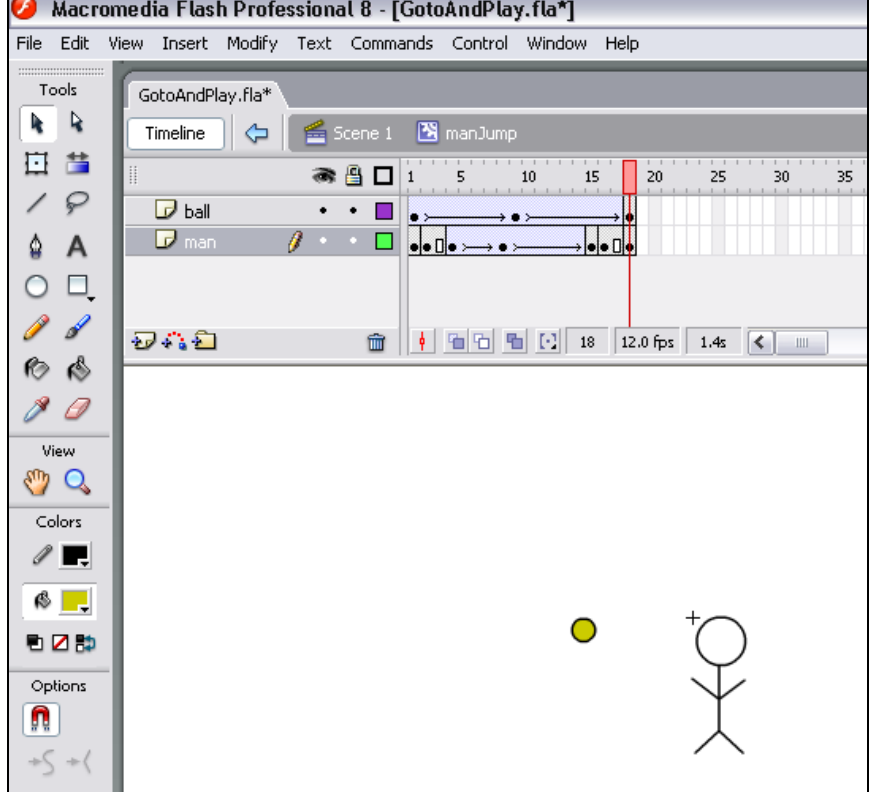

## **10. Click back to Scene 1**

11. Insert 2 new layers… call them **MovieClips** and **Stop**

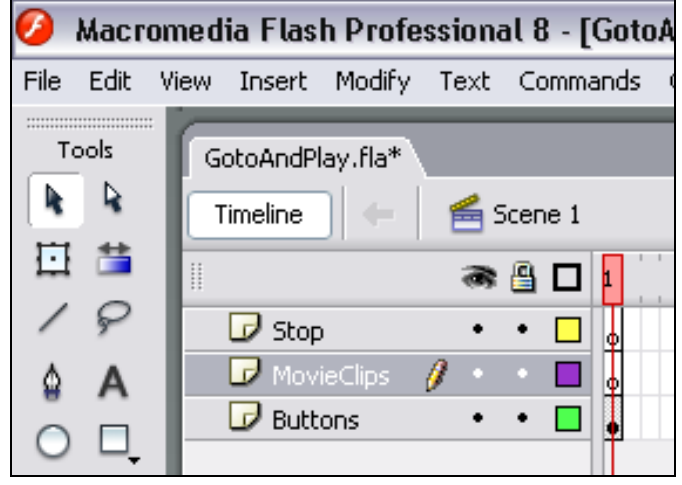

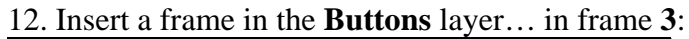

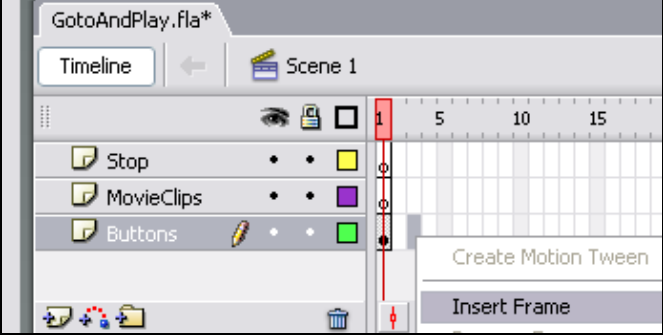

13. Insert Keyframes in frames 2 and 3 of both the **Stop** layer and **MovieClips** layer

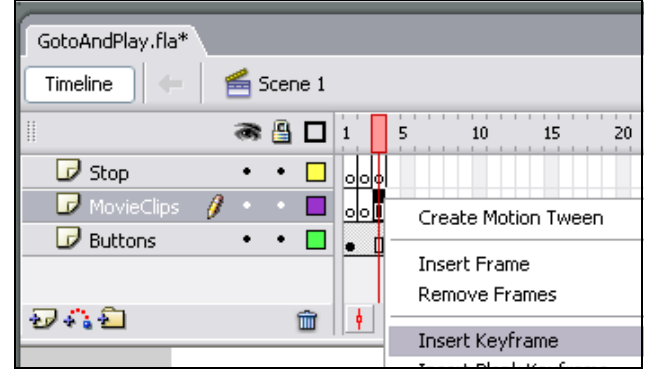

14. All should look like this so far….:

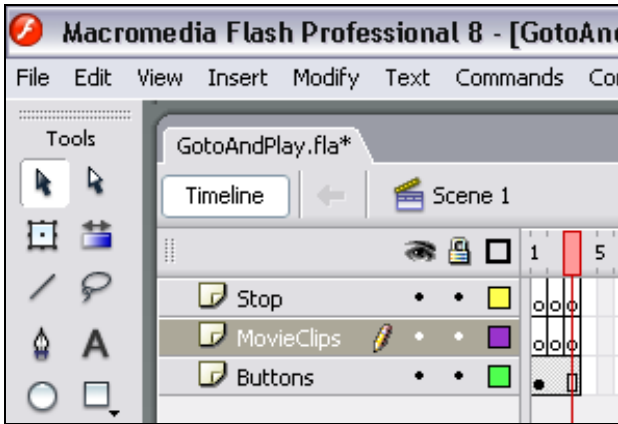

15. In frame **1** of the **Stop** layer, add the *Stop* action in the keyframe… as shown below:

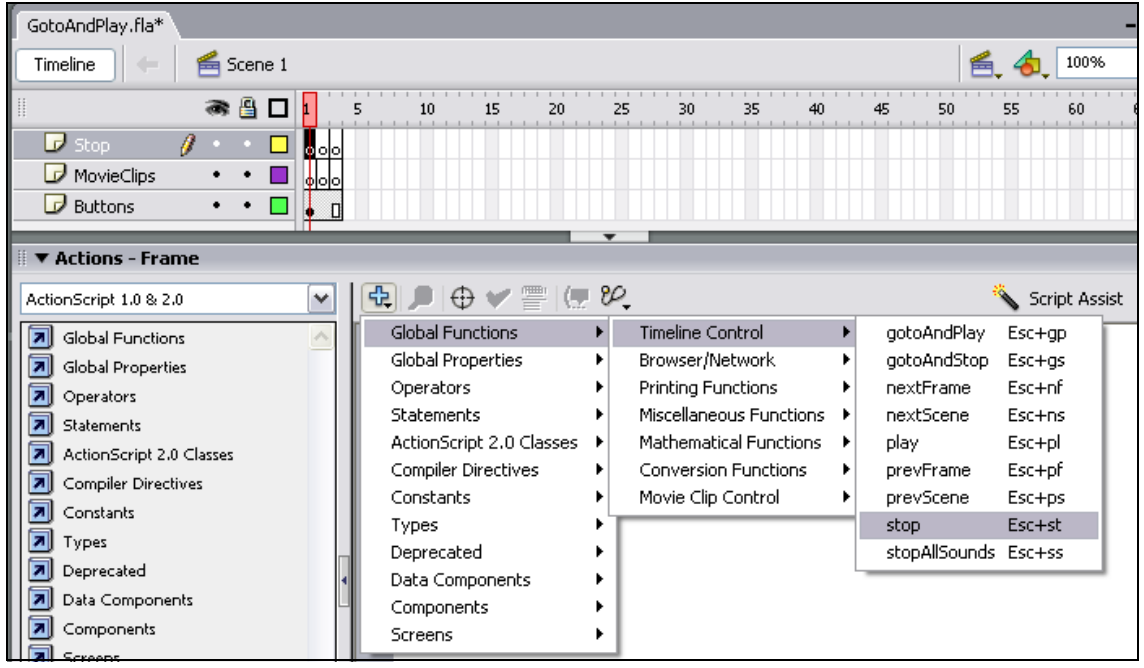

16. Repeat step 15 for **frame 2** and **3** in the **Stop** layer…

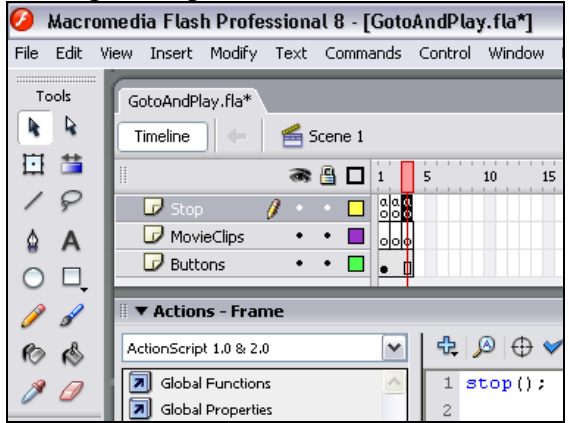

17. In frame 2 of the **Movie Clips** layer, drag and drop the **manDuck** movie clip onto the stage…

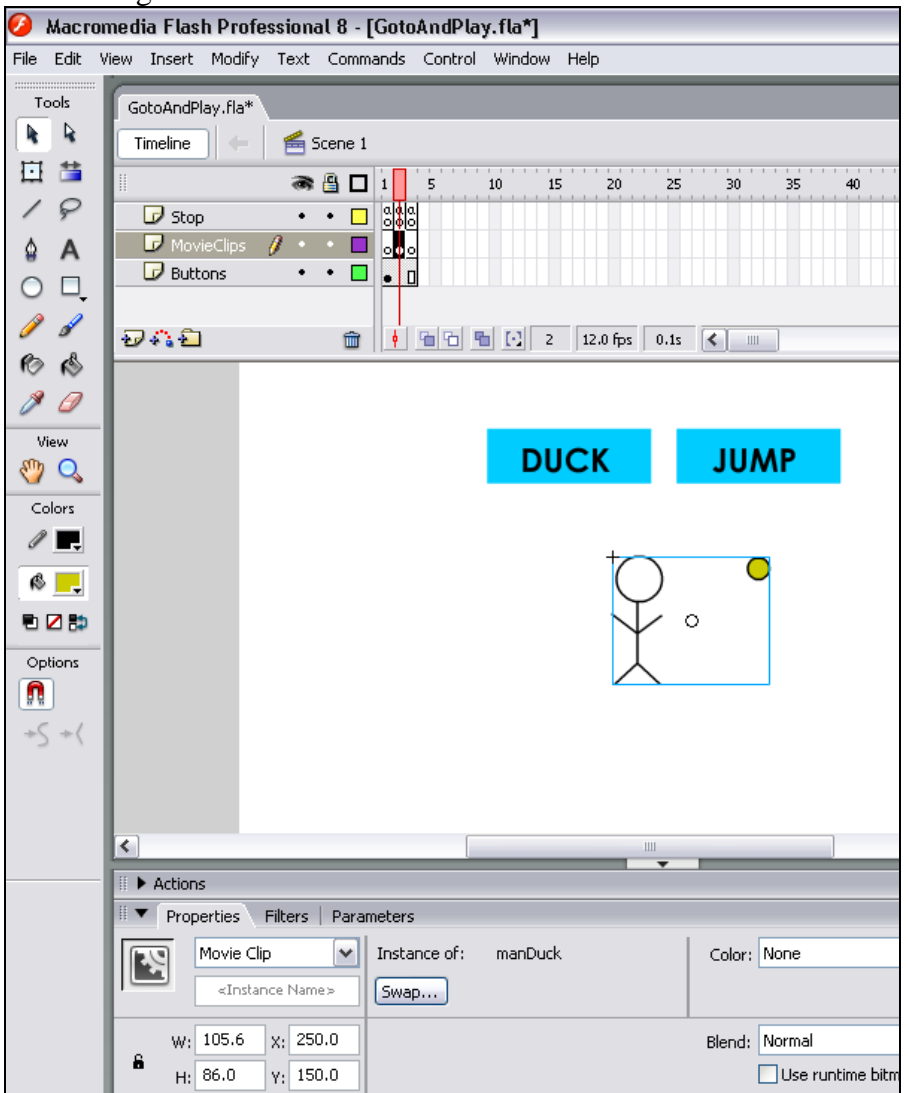

18. In frame 3 of the **Movie Clips** layer drag and drop the **manJump** movie clip onto the stage… just like you did in the last step! (step 17)

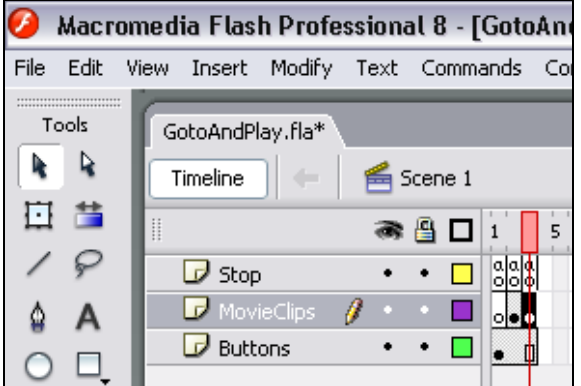

- 19. This step is not necessary but good practice… in frame 2 of the Movie Clips layer, give the *instance* name to the movie clip **duckman**... likewise in frame 3 of the Movie Clips layer give the instance name **jumpman**…
- 20. Go to frame 1 of the **Buttons** layer and select the **Duck** button…

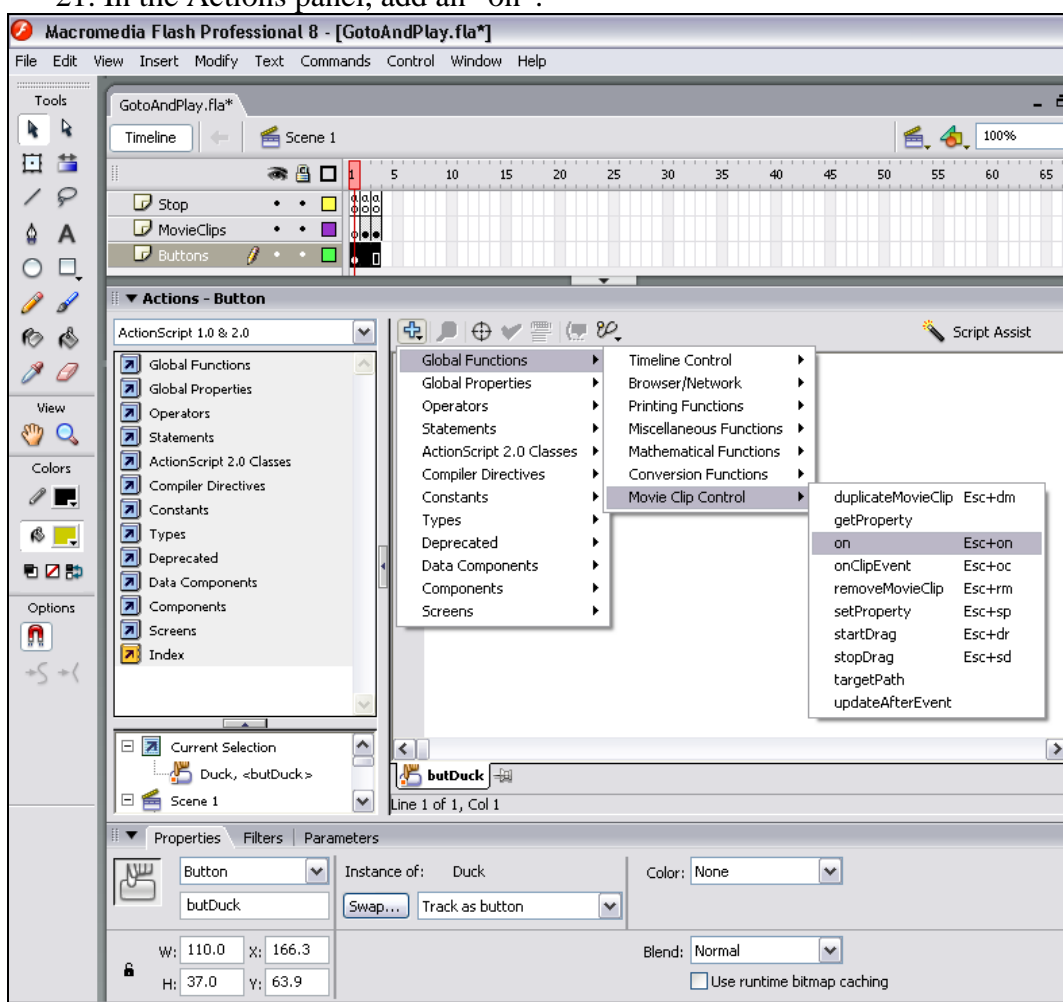

21. In the Actions panel, add an "on":

22. …and choose Release

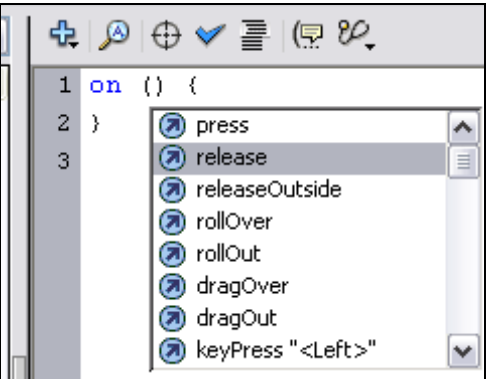

23. Position your cursor (the flashing thing where you type stuff in) in between the two "squiggly" brackets! Which means the **{** and the **}** brackets! Look at this picture –

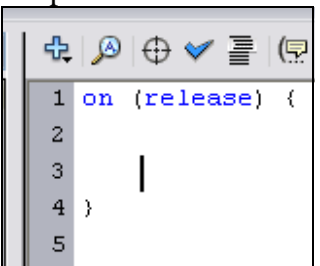

## 24. Now add the **GotoAndPlay** step…

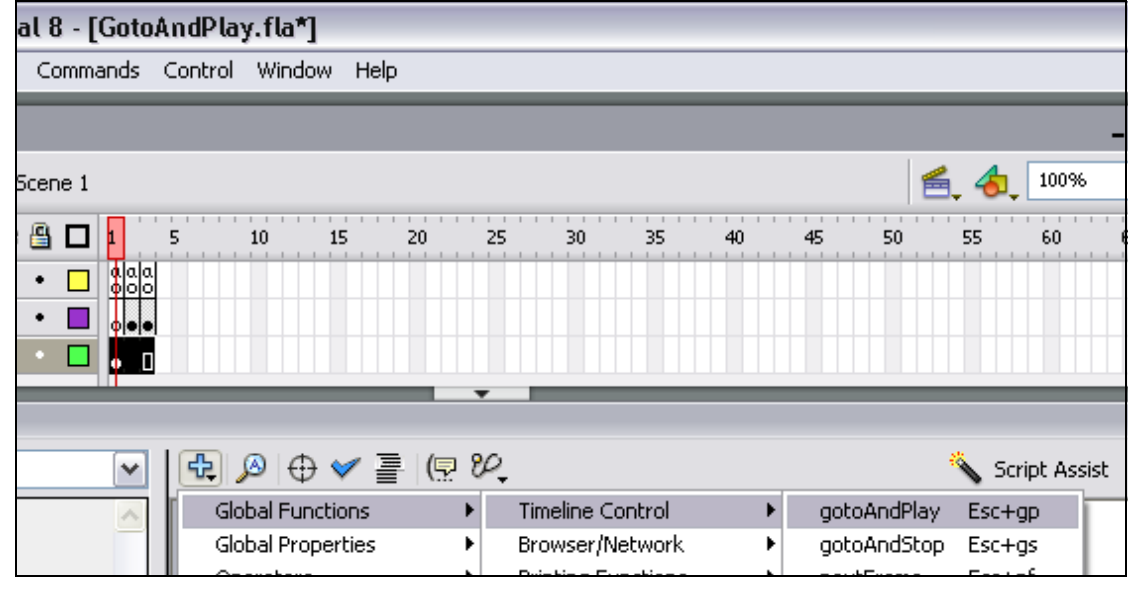

25. Put a 2 in between the brackets… which means play frame 2!

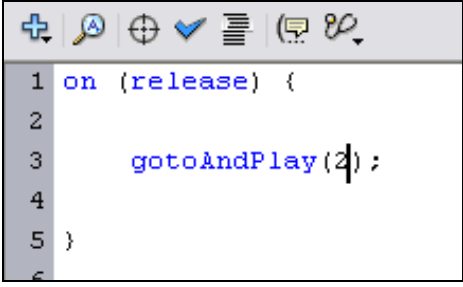

- 26. Go and do steps 20, 21, 22, 23, 24 and 25 but this time for the Jump button! (remember to **gotoAndPlay(3);** …instead of frame 2)!!!!!
- 27. Test and enjoy no questions for now!